## **FREQUENTLY ASKED QUESTIONS**

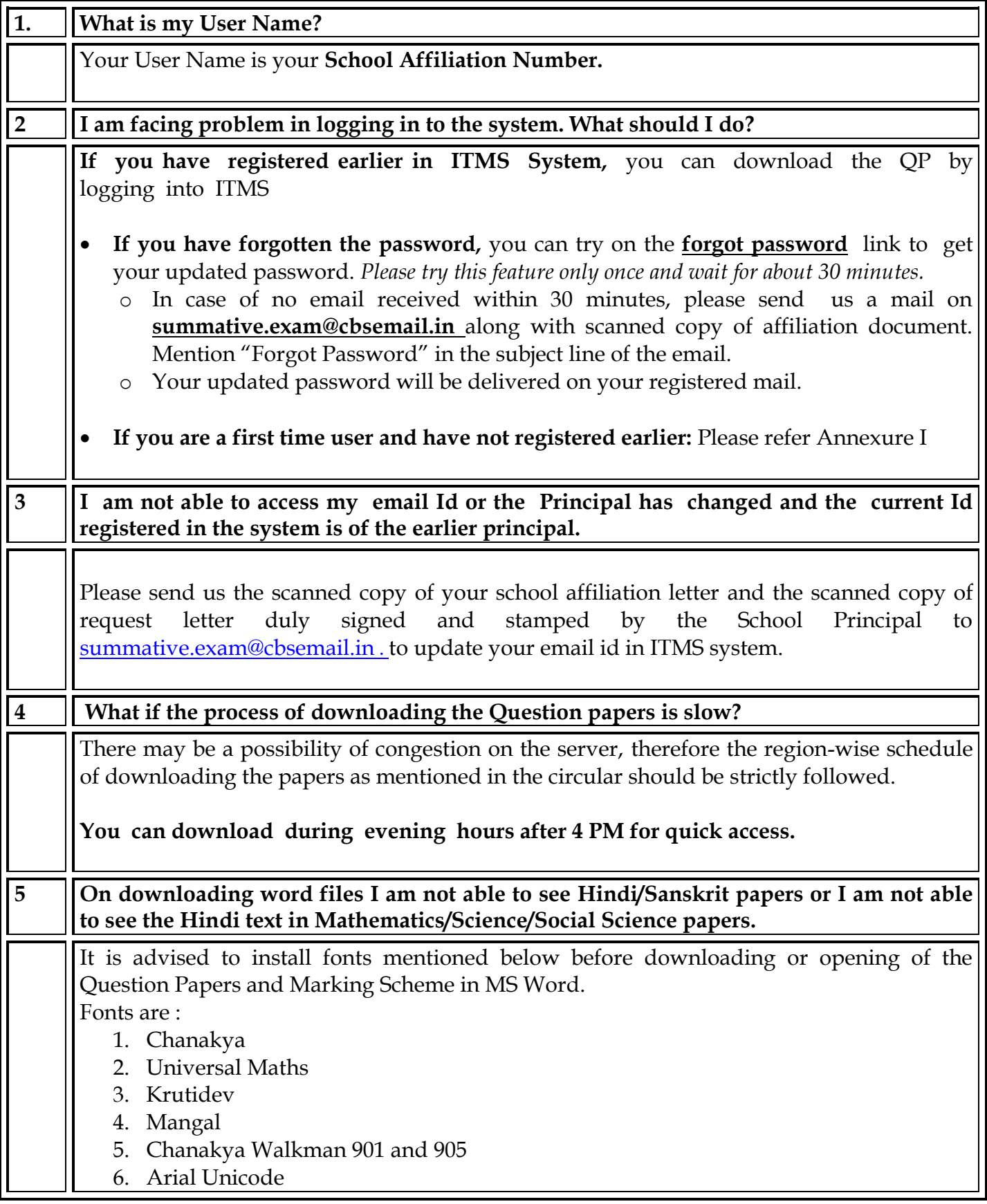

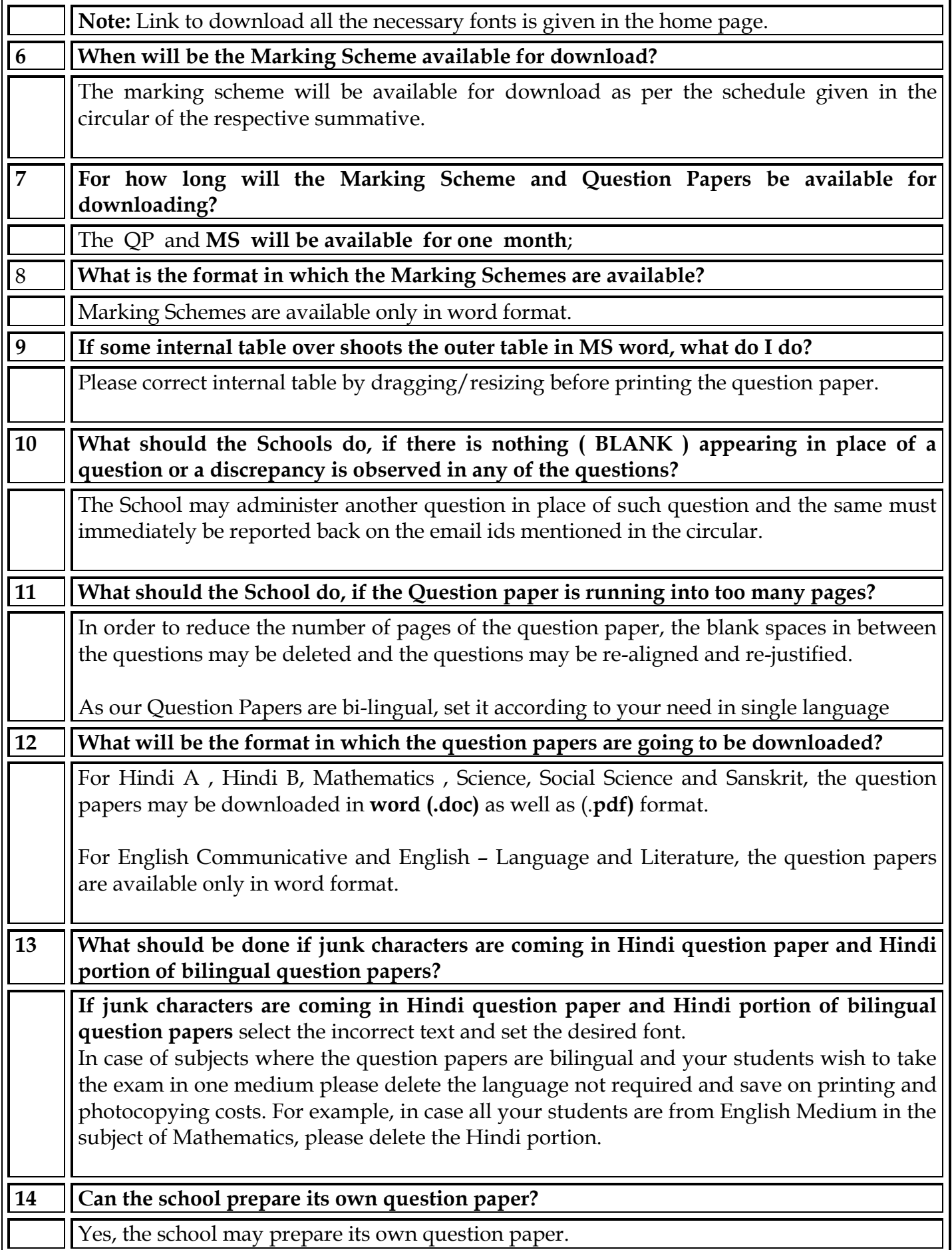

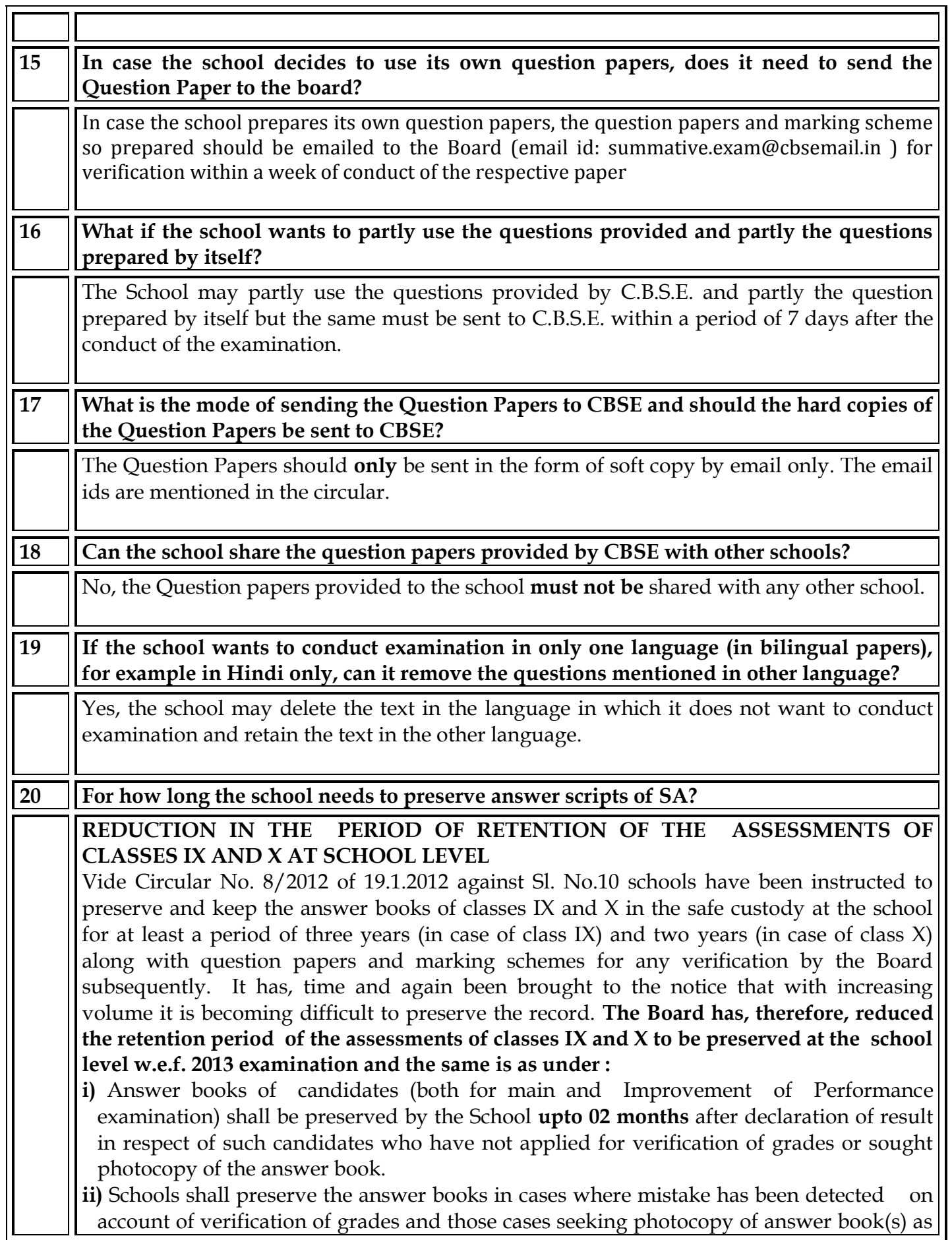

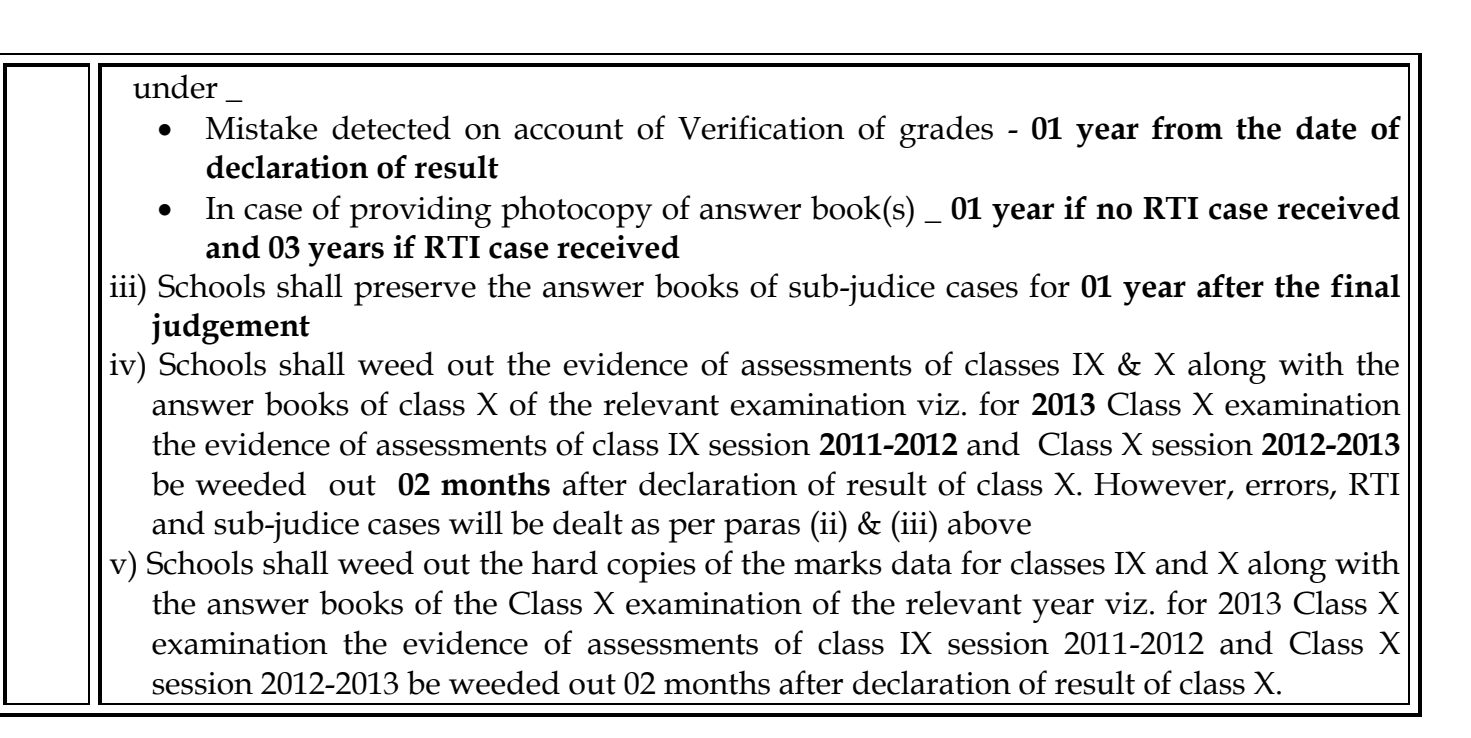

**ANNEXURE-I**

## **PROCEDURE TO REGISTER NEW SCHOOLS**

If you are the first time user, please email us on  $\frac{\text{summative}.\text{exam@cbsemail.in}}{\text{cosantil.in}}$  with the following details and attachments.

Mention subject in the email as "**Requesting new School registration on ITMS".**

- 1. Affiliation Number:
- 2. School Code:
- 3. School Name:
- 4. School Address:
- 5. District:
- 6. State:
- 7. Pin Code:
- 8. Country:
- 9. Website address:
- 10. School Contact Number:
- 11. School Email Address:
- 12. Principal Name:
- 13. Principal contact Number:
- 14. Principal Email address:

## **Attach:**

- 1) Scanned copy of School affiliation letter from CBSE
- 2) Scanned copy of request letter for new registration on school letterhead

## **PROCEDURE TO DOWNLOAD QUESTION PAPERS AND MARKING SCHEMES**

In the web browser, type the **CBSE ITMS** URL **"http://cbseitms.nic.in/ ENTER**. The **CBSEITMS** login screen will be displayed.

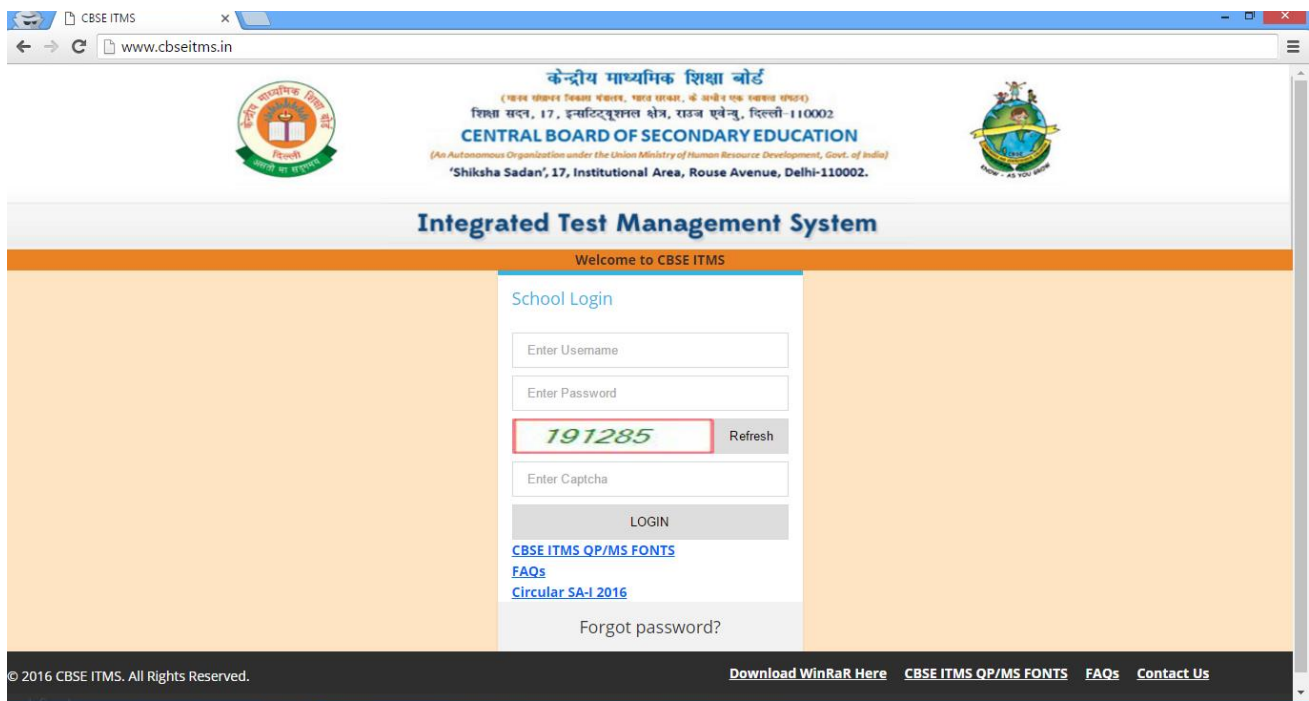

**1.**Login to the system with same user name and password which were used in the last session. You will get the following screen on successful login.

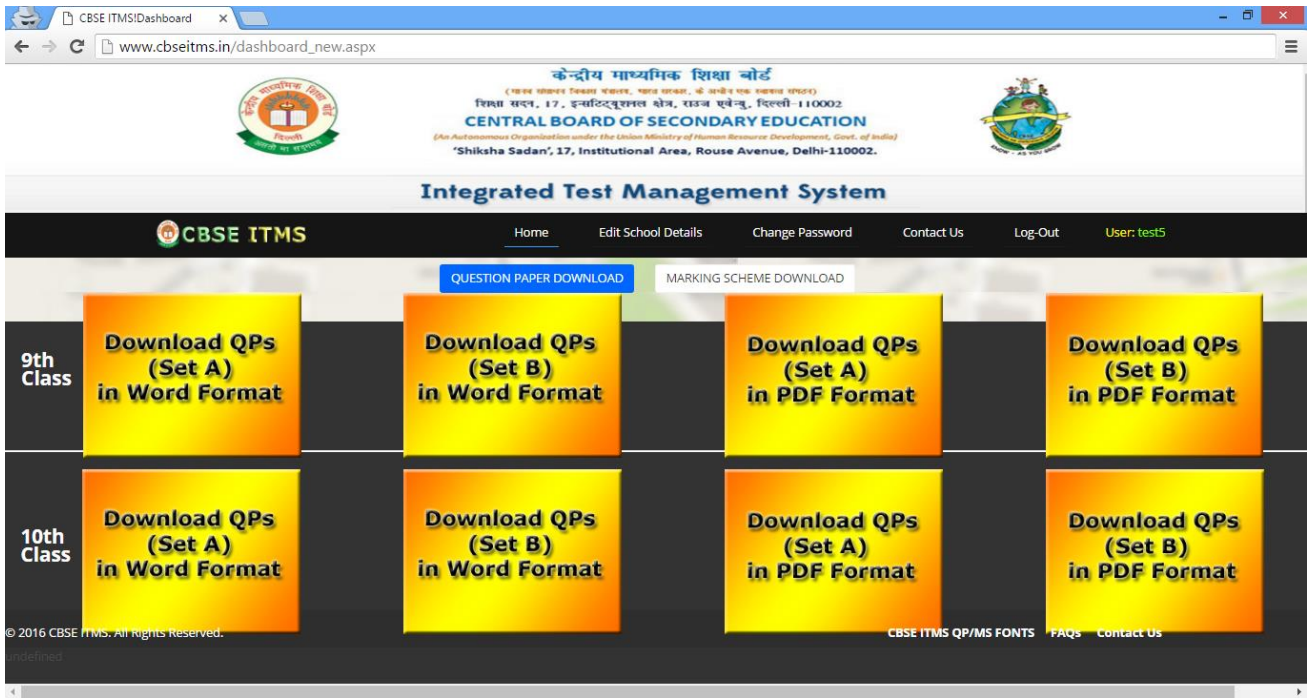

**2.**By default, Question paper download is enabled to download Marking scheme. Click on the Marking Scheme download button and vice versa.

**3.**Download the QPs/ MSs in the required format by clicking on the respective buttons.

**4.**The file will be downloaded in RAR format, unzip the file to your desktop. Link to download the WINRAR application is given in the home page.

**5.**Download the application and install in your system if you do not have.

**6.**Please note that in order to make the Mathematics and Hindi font visible in MS Word you should have the following fonts installed on your computer (link to download the fonts is given in the home page)

- **a**. Chanakya
- **b**. UniversalMaths
- **c**. Krutidev
- **d**. Mangal
- **e**. Chanakya Walkman 901 and 905
- **f**. Arial Unicode

**7.**After downloading the papers, in case school wants to administer the test for the subjects Social Science, Mathematics or Science, only in English medium, or, only in Hindi medium, the text of the other language can be deleted, before printing, thus saving paper and being environment friendly.

**8.**Marking scheme will be available on the day mentioned above. To generate it, repeat the instructions above 1-3 (Click on Marking Scheme download).

**9.**You can download the Question Paper or Marking Scheme in Word or PDF format by clicking on the appropriate link.

**10.** Please logout from the ITMS website after completion of the task( for security reason)